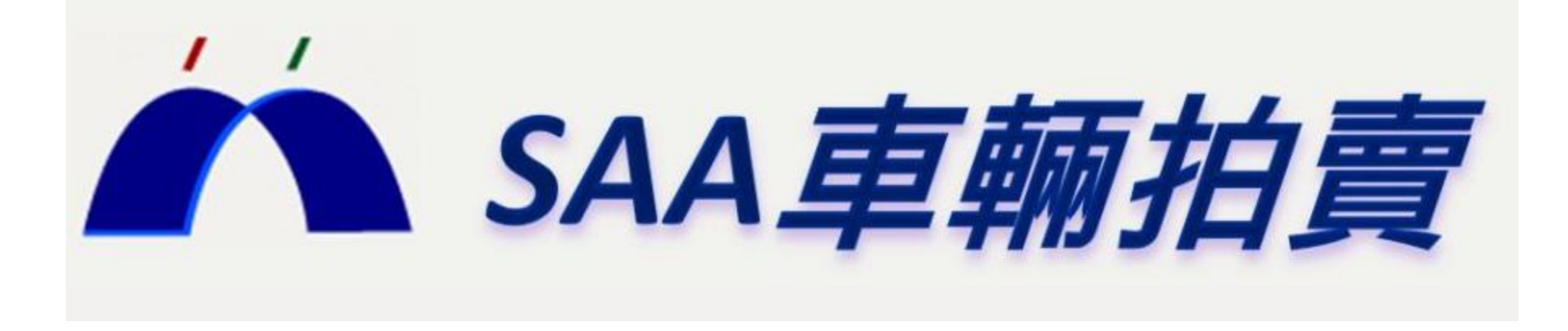

# 手機版程式操作說明

1

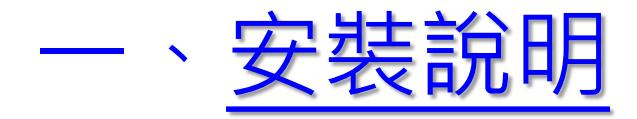

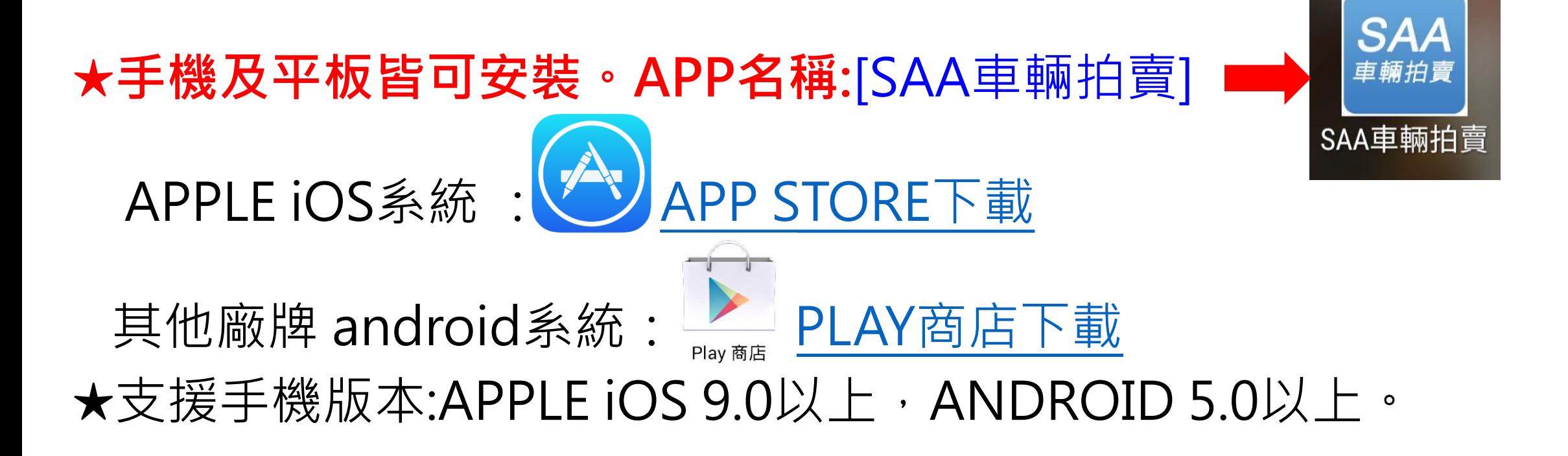

# 二、APP主題功能

- **1.即時競拍-各項功能與電腦版相同,**手機就能直接參與競標現況, 可以設定預標與即時出價。
- **2.提醒通知-**於電腦版設定提醒,電腦與手機皆可同步接收提醒通知 (若於手機設定提醒,僅手機接收提醒通知)。
- **3.議價車輛查詢**-流標委拍車議價業務電話可直接撥號。

# 三、注意事項

1.會員帳號同一時間只能登入一個裝置(電腦或手機)。 2.手機版僅提供當場次車輛明細及議價明細。 ★.拍賣前一日21:00後手機版開放查看車輛明細表。

## **競拍主畫面說明**

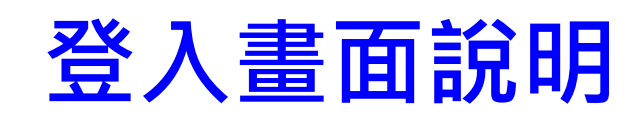

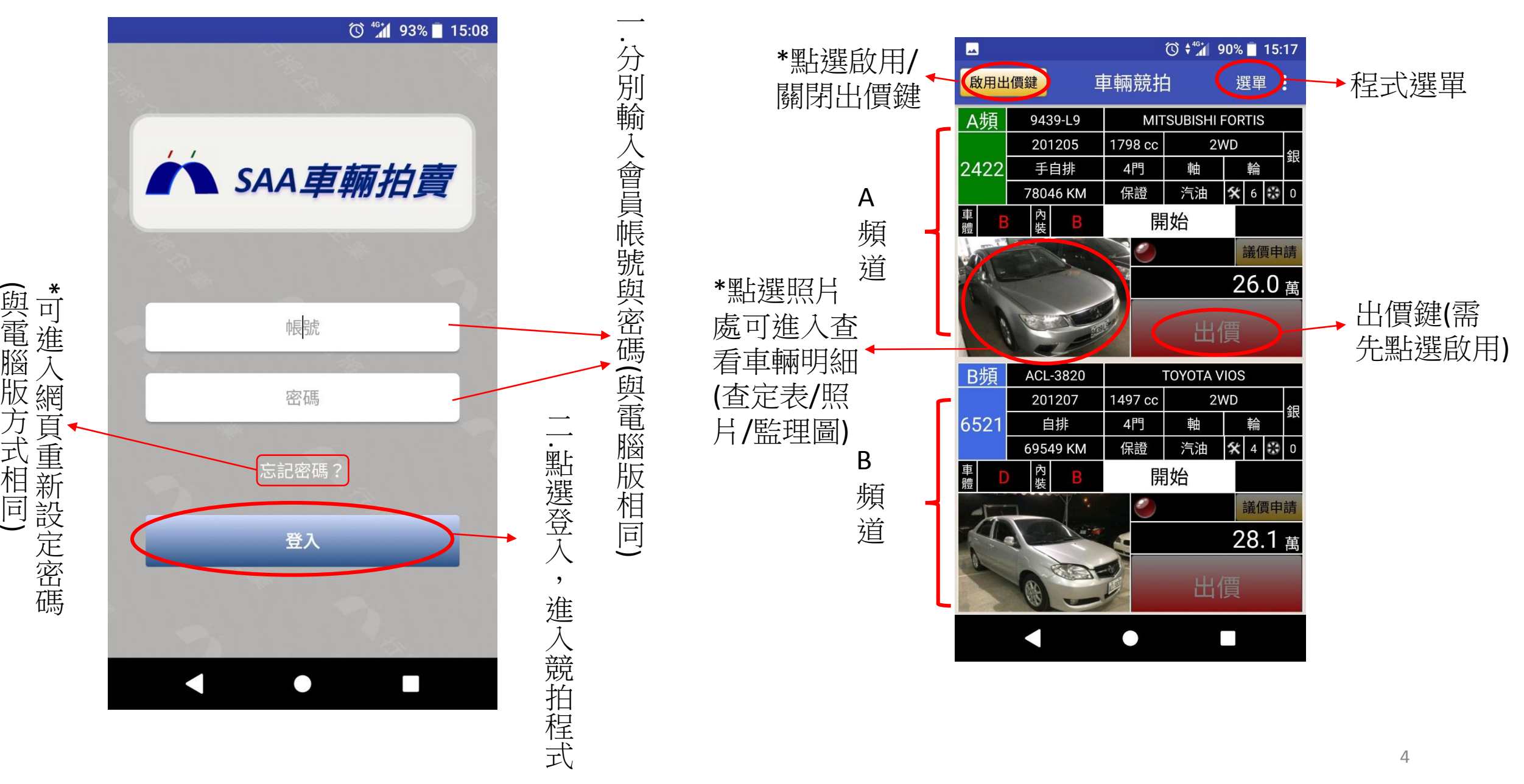

#### **可成交畫面說明**

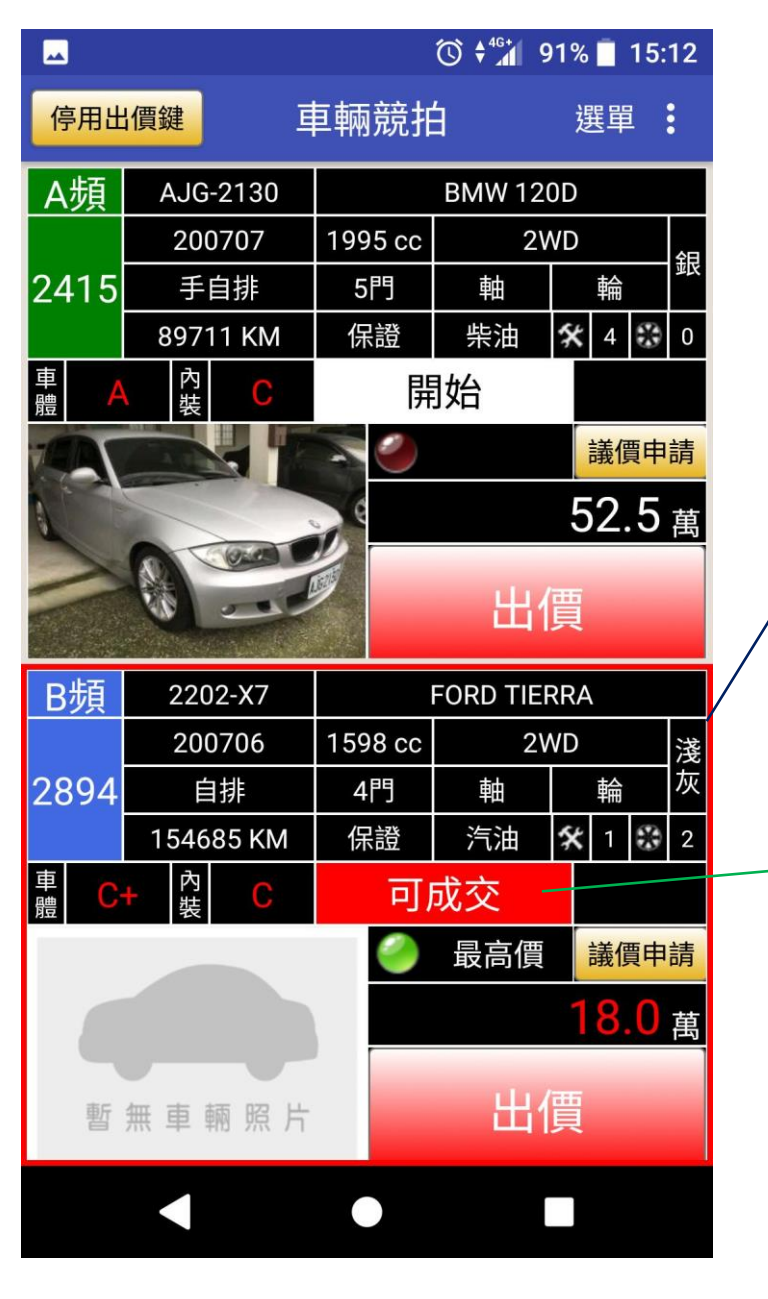

**程式選單說明**

.<br>. 該 頻 道 紅 框 閃 爍

> ب. 可 成 交 同 時 手 機 會 短 暫 震 動 提 示

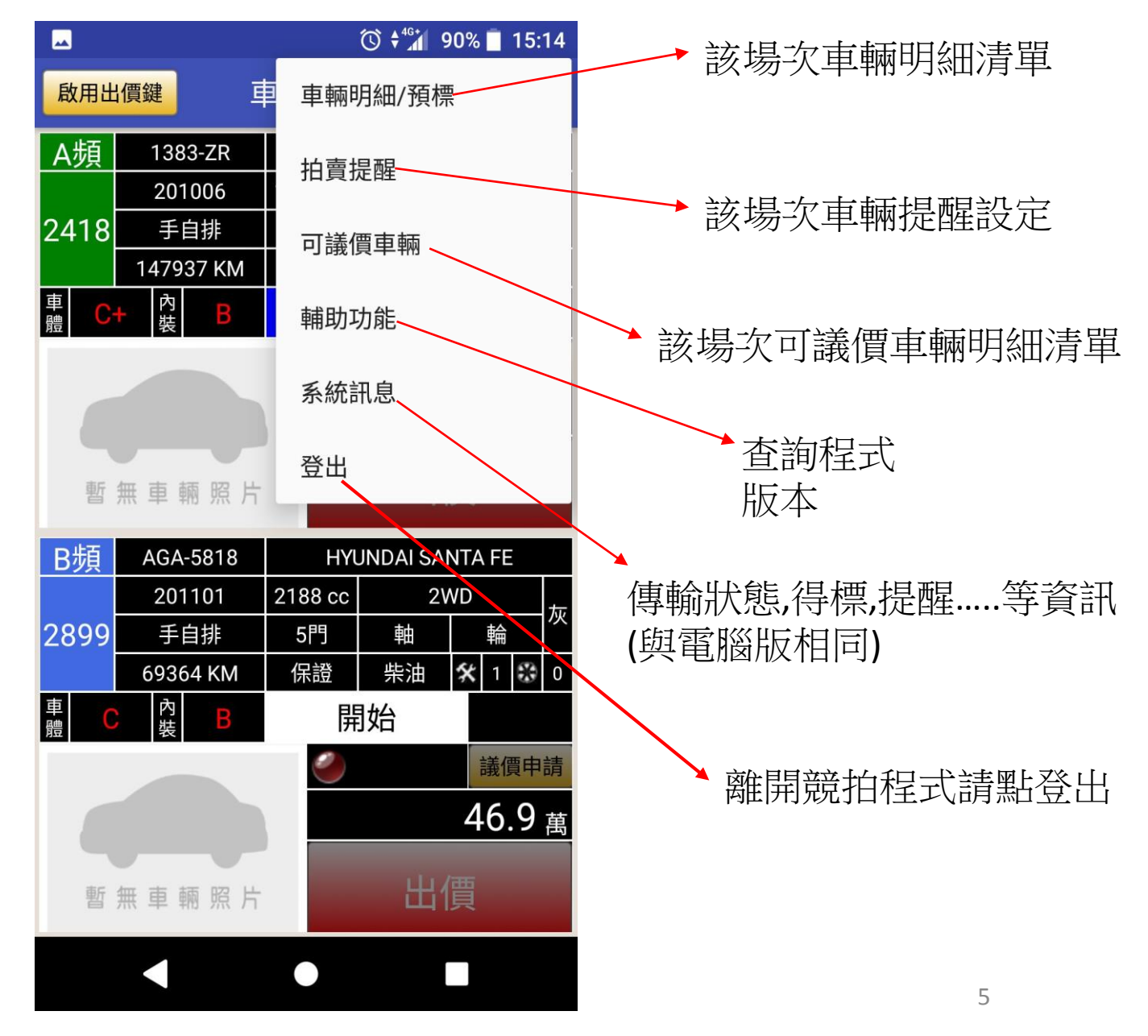

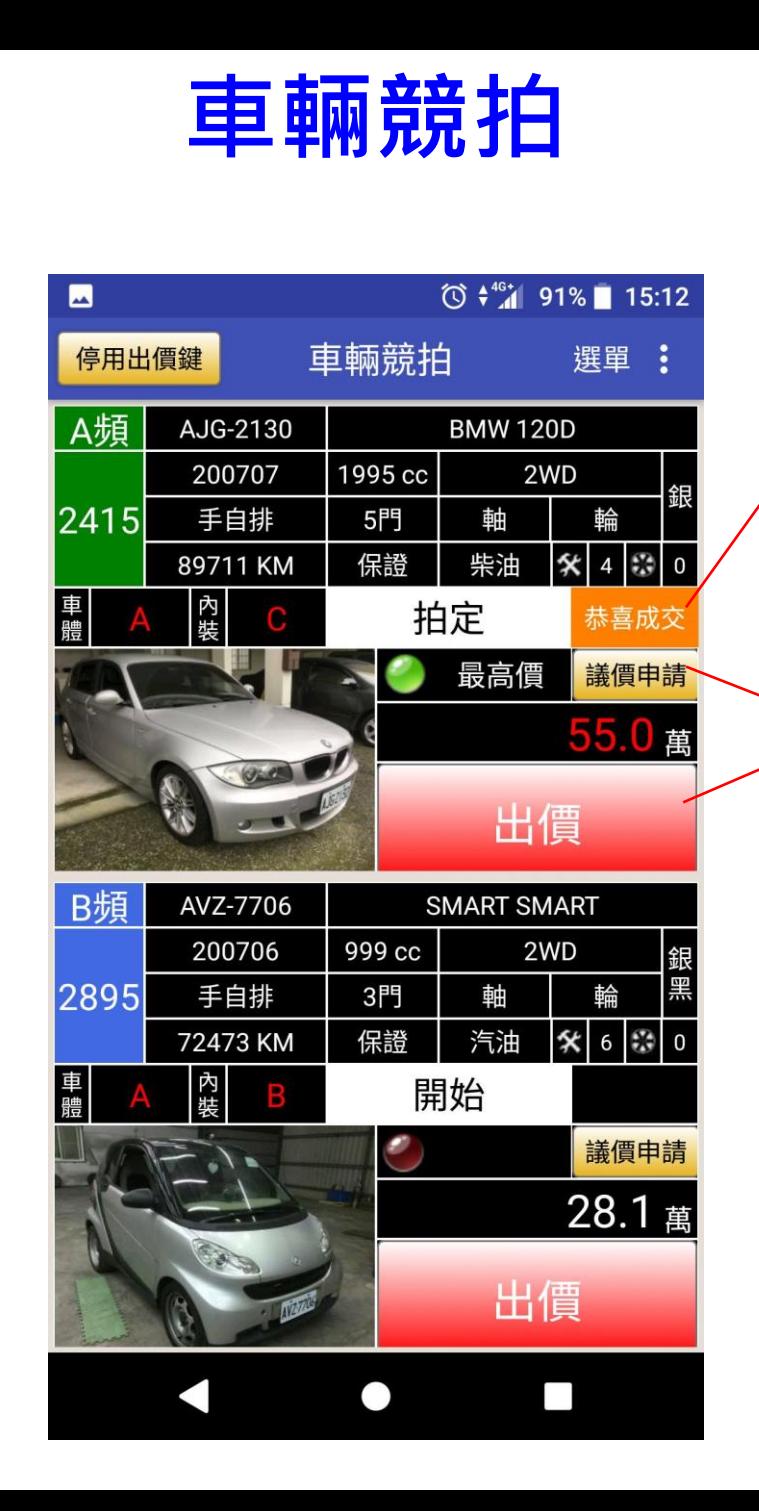

得標顯示恭喜成交 啟用出價鍵後, 若離開競拍畫面到選單使用

一價鍵後

 $\cdot$ 

若

一離開

競拍畫面

到選單使用

田

得標顯示恭喜成交

手機版僅會顯示目前場次明細

版僅會顯示目前場次明細

前

前一天

20:00

後上傳隔天拍賣會明細

)

其他功能,系統會自動停用出價鍵。

會自動

停

Ħ

笛

價

鍵

 $\circ$ 

系統

其他 啟用

访

麄

# **車輛明細清單畫面說明**

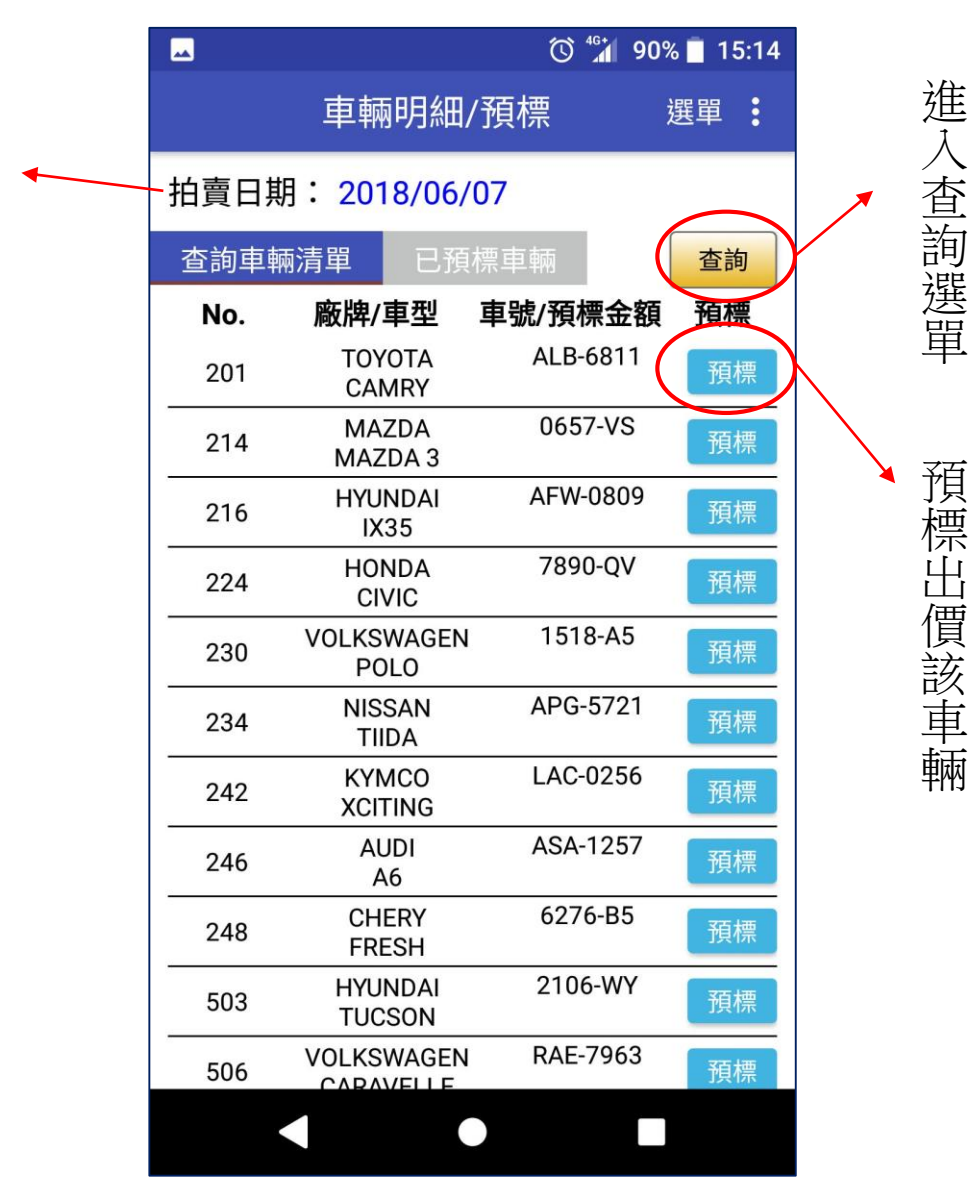

6

#### **車輛明細畫面說明**

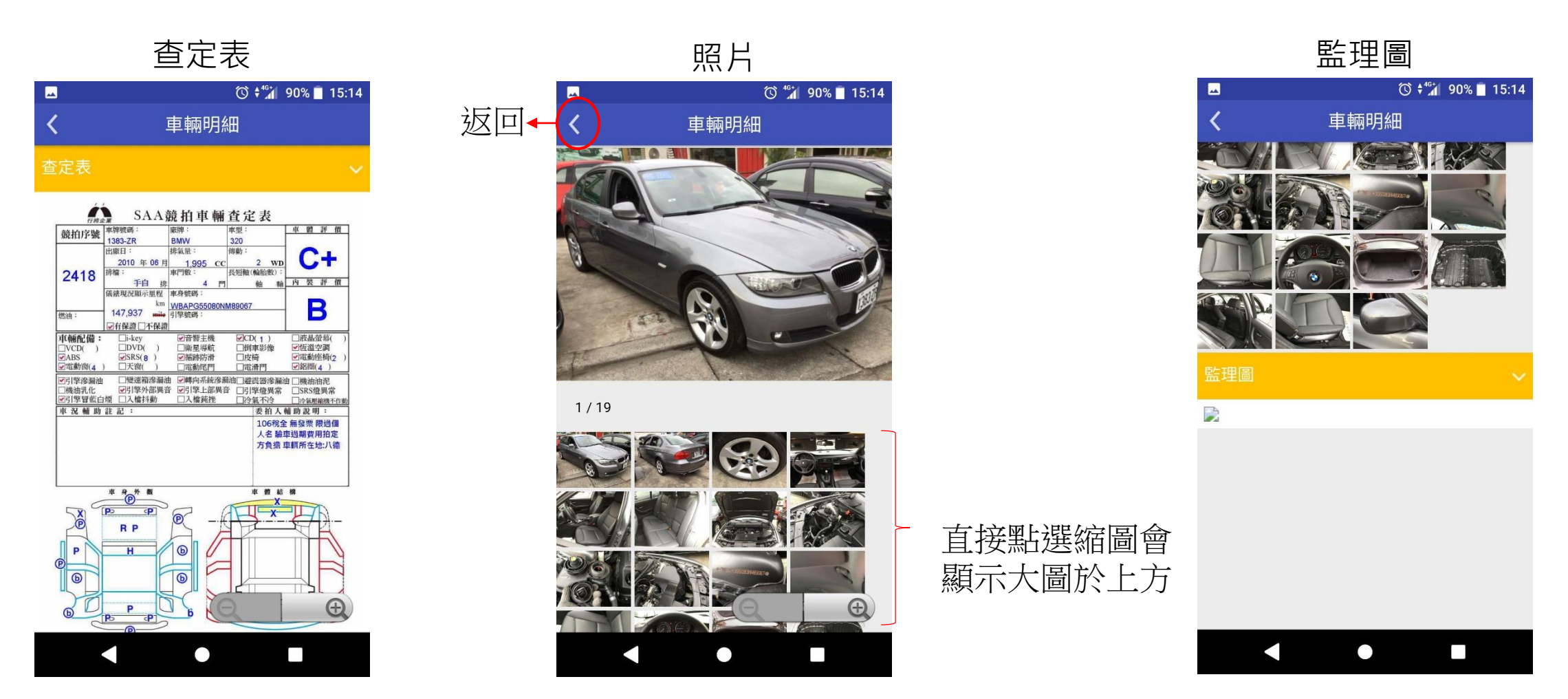

此畫面雙指滑動可放大畫面(查定表.照片.監理圖)

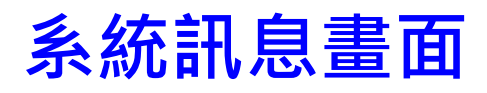

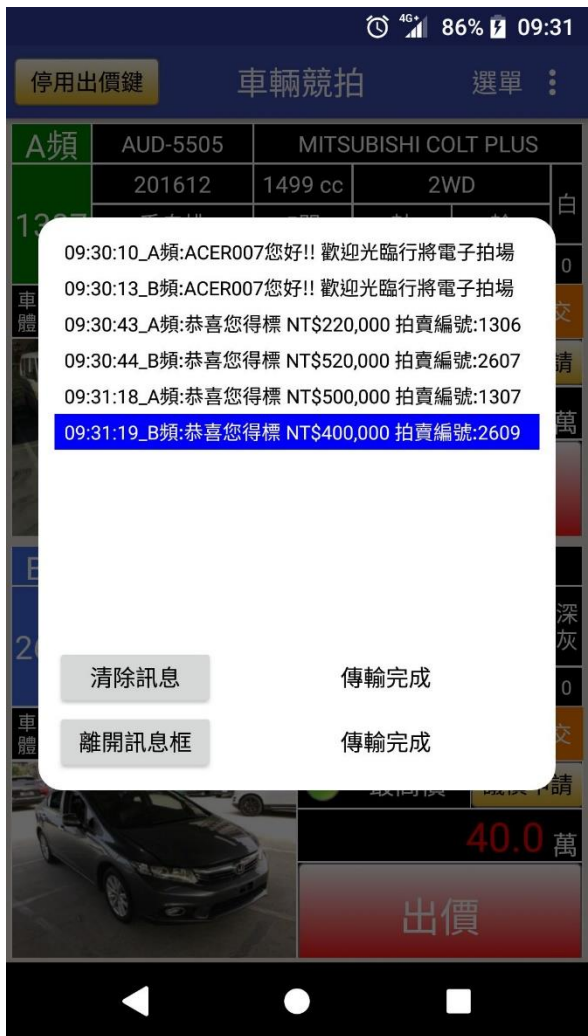

#### **車輛明細清單畫面說明**

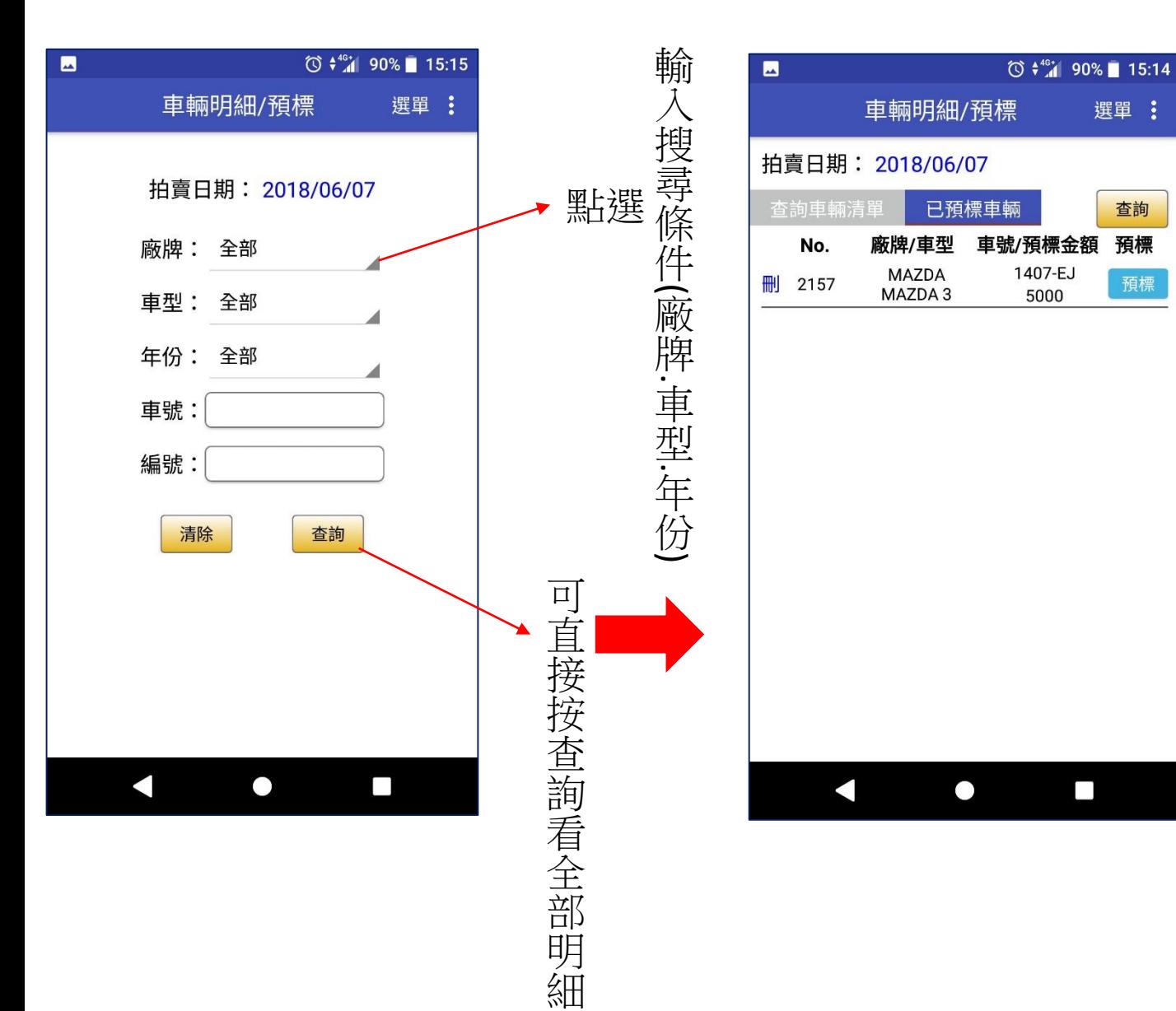

# **拍賣提醒設定**

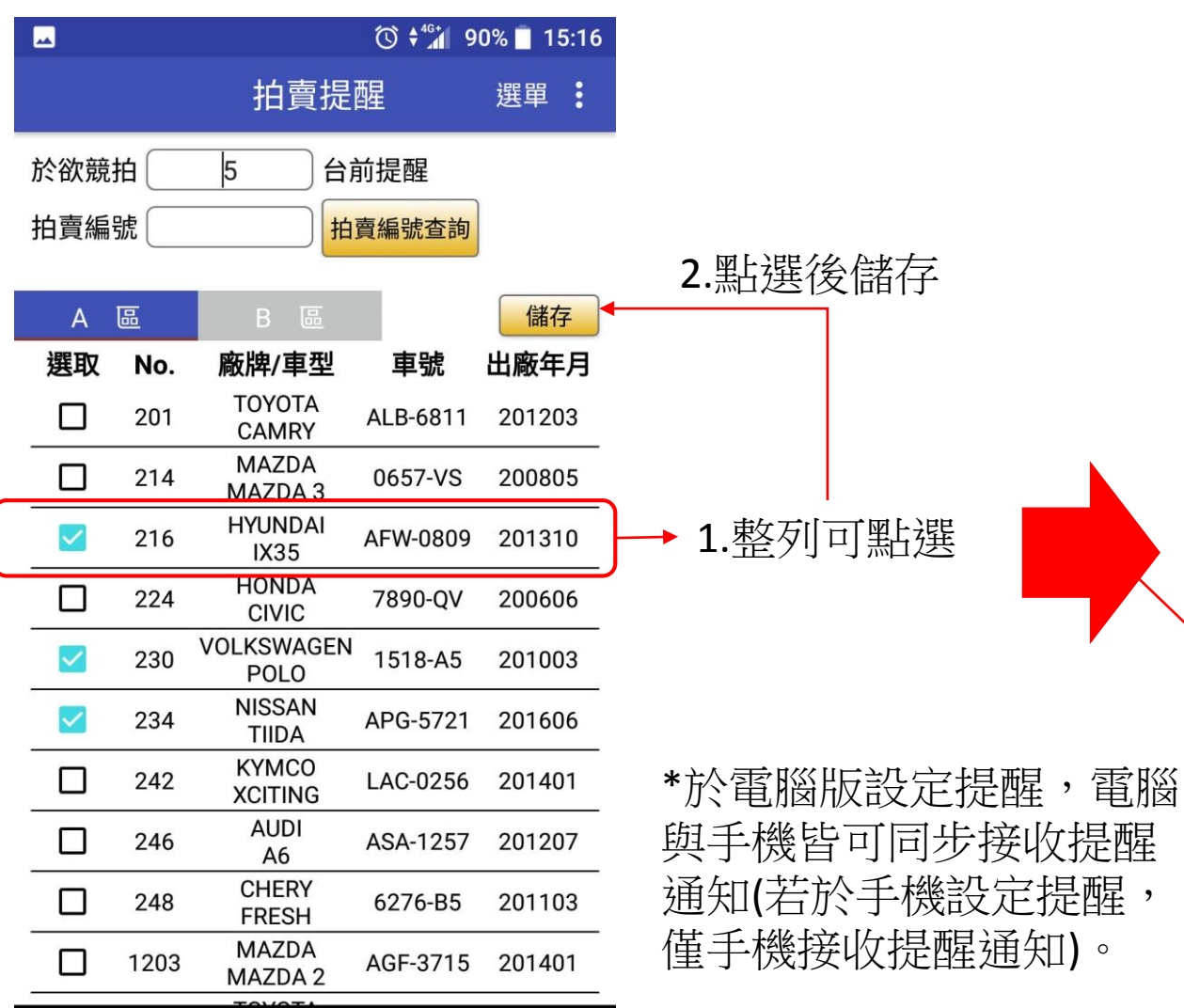

 $\Box$ 

 $\bullet$ 

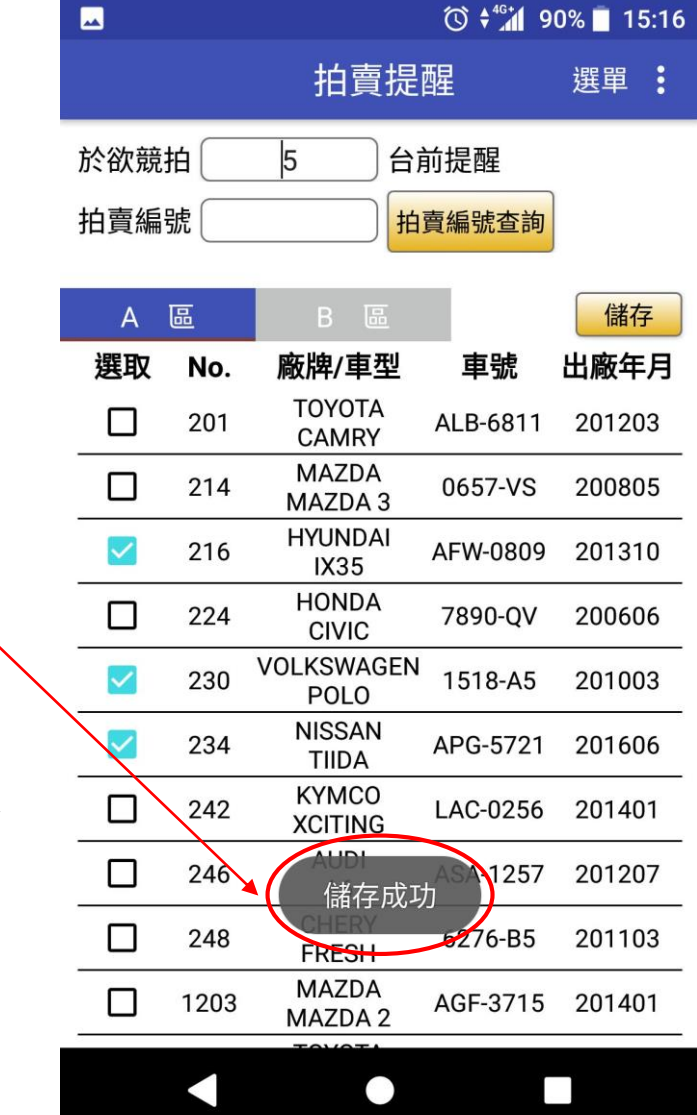

### **可議價車輛畫面說明**

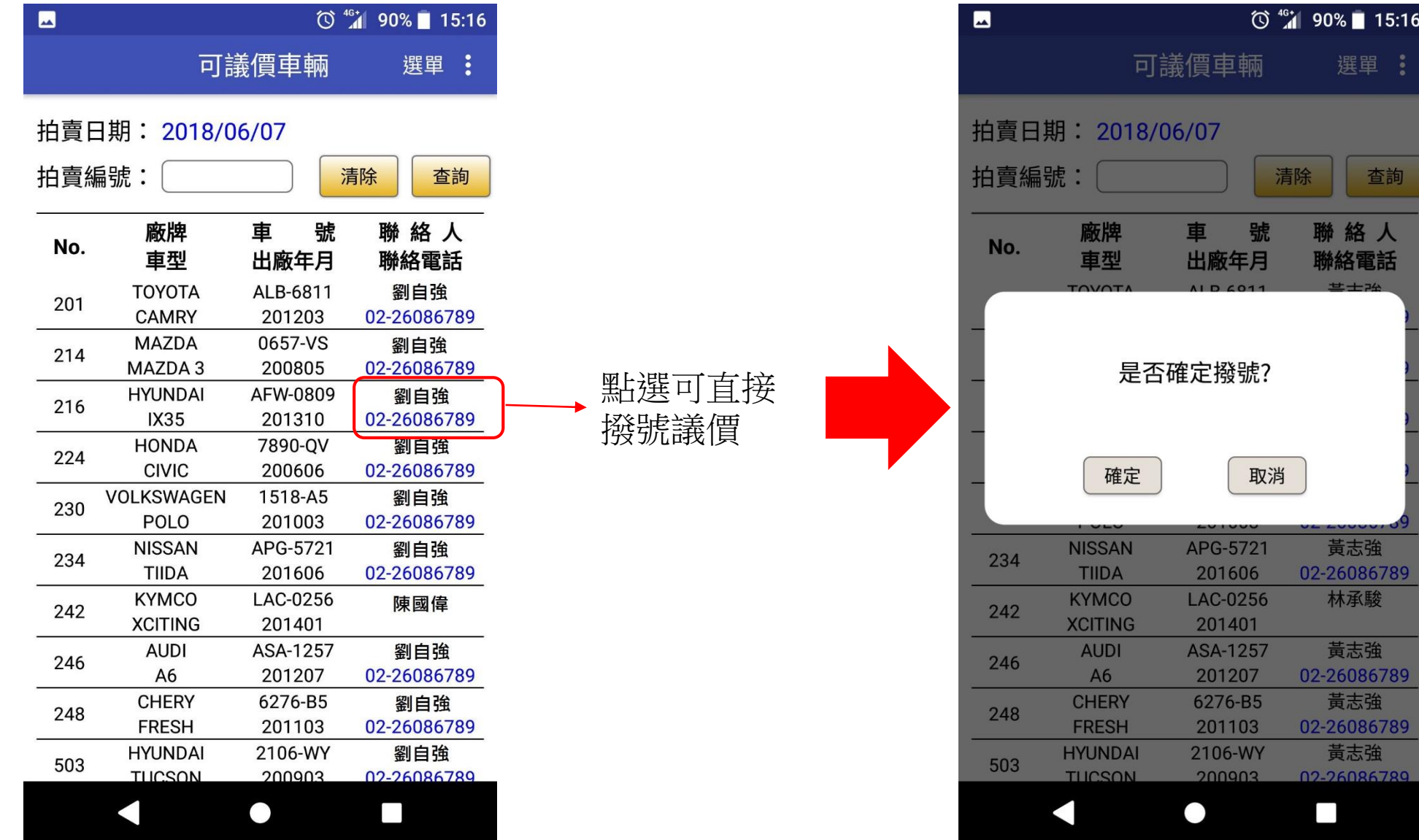

#### **車輛預標功能說明**

ب. 輸 入 密 碼 與 欲 標 金 額 後 點 選 預 標 鍵

![](_page_10_Figure_1.jpeg)

![](_page_10_Picture_2.jpeg)

![](_page_10_Picture_3.jpeg)